# 電子納品ガイドライン (建築編・建築設備編)

# 令和4年4月改定

# 川崎市まちづくり局

# 【目次】

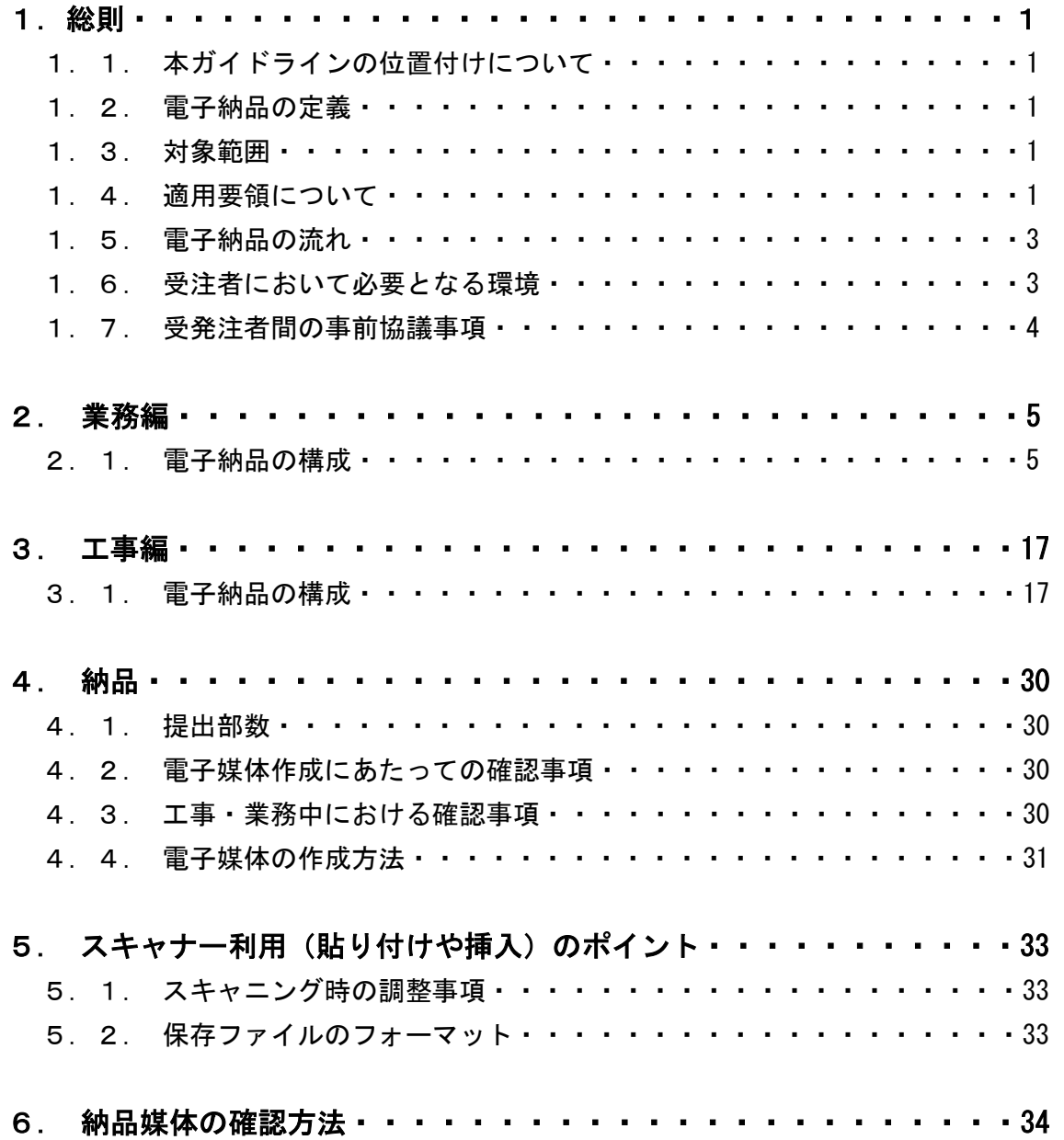

# 1.総則

# 1. 1. 本ガイドラインの位置付けについて

川崎市電子納品要領(以下、「電子納品要領」という)に基づき、電子納品ガイドライ ン(建築編・建築設備編)(以下、「本ガイドライン」という)を作成した。

本ガイドラインは川崎市まちづくり局の発注する業務委託及び工事において電子納品 するにあたり、受注者の遵守事項を定めたものである。

なお、別途各委託業務及び工事の特記仕様書に記載がある場合や、監督員と協議の上 で納品方法を定めた場合は、その内容を本ガイドラインより優先すること。

# 1.2.電子納品の定義

「電子納品」を以下のとおり定義する。

電子納品とは、公共事業に係る設計・測量・調査等の委託業務と、工事の最終成 果を電子データで納品することをいう。ここでいう電子データとは、本ガイドラ インに基づき電子的に作成した各資料(書類)のことを言う。

電子納品の目的は、最終成果を電子データで納品することにより、業務の効率化、省 資源・省スペース化を図ることである。電子納品は、従来紙媒体で納品していた業務報 告書や工事完成図書などの成果品について、本要領に則して作成した電子データを CD-R 等で納品するものである。このため、最終成果として提出する電子納品対象書類は、業 務履行中・工事施工中から電子化するよう留意すること。

# 1.3.対象範囲

本ガイドラインは、川崎市まちづくり局の発注する公共事業に係る設計・測量・調査 等の委託業務及び工事において、特記仕様書等により電子納品対象であることが明示さ れたものに適用する。

### 1**.**4**.**適用要領について

受注者は書類の統一化・簡素化の観点から、監督員と協議を行い、電子納品要領第2章 及び第3章のフォルダ構成について国土交通省の電子納品要領に準拠した電子納品を行 うことができる。その場合、受注者は納品する資料については本要領第2章、3章に基づ くものとし、以下の要領を基に納品データ作成を行なう。また、準拠する要領及び納品す るデータについては監督員と協議を行って決定すること。

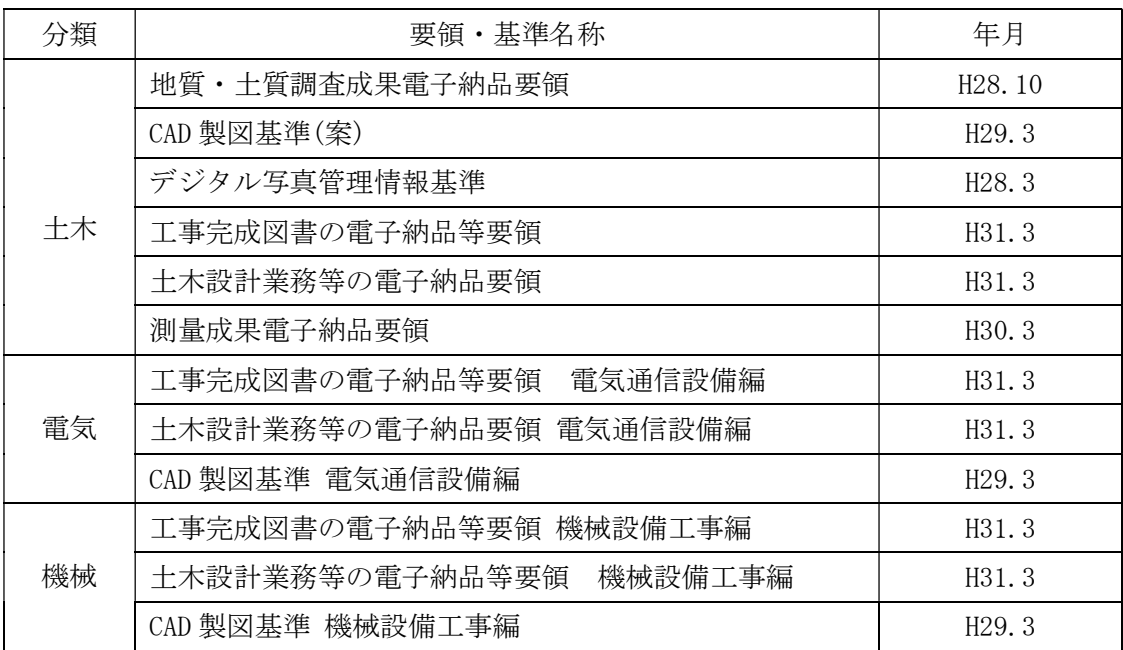

# 1**.**5**.**電子納品の流れ

電子納品の流れは以下のとおり。

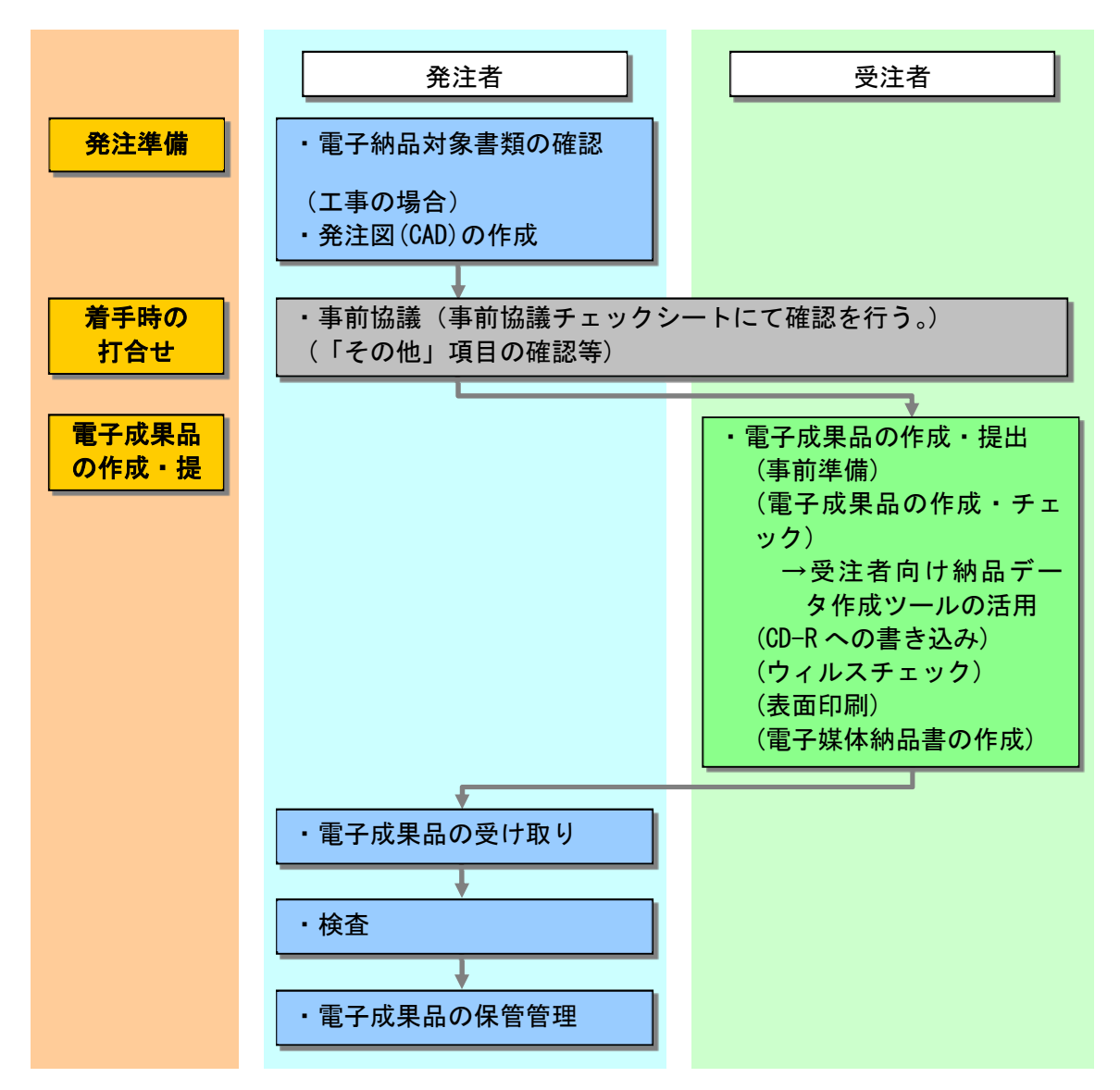

# 1**.**6**.**受注者において必要となる環境

電子納品の実施にあたって、受注者側で必要となる環境は、電子納品要領による環境 を満たすもの。または、監督員の指示によるものとする。

## 1**.**7**.**受発注者間の事前協議事項

電子納品の実施にあたっては、契約締結後速やかに事前協議を行うこと。

協議結果等は、事前協議チェックシートにまとめるものとし、必要に応じて「打合せ 簿」なども用いるものとする。

なお、事前協議で取り決めた内容については、本ガイドラインに優先して実施するも のとする。

主な協議事項は以下の通りとする。

#### (1) 準拠する電子納品要領の確認

監督員の承諾を得た場合は国土交通省電子納品要領での納品を行うことができる。 その際には参照する要領を事前協議チェックシートに記入するものとする。

#### (2) 納品媒体の確認

納品媒体は、CD-R(一度しか書き込みができないもの)での納品とするが、本協議 で監督員の承認を得た場合のみ、DVD-R(一度しか書き込みができないもの)での納品 を認める。その場合、本要領の CD-R の記載は DVD-R と読み替えるものとする。

#### (3) 紙媒体のみによる納品範囲の確認

押印が必要な書類(契約関係書類、押印の協議簿類)やもともと紙でしか存在しな いパンフレット等は原則として電子納品の対象外とするが、その詳細範囲を本協議で 確定する。

# (4) 電子データのファイル(ソフトウェア名、バージョン等)の確認

提出ファイルを作成するソフトウェアの種類やバージョンを確認する。

#### (5) その他追加で納品するデータの確認

本ガイドラインで義務付けているデータ以外に電子納品するものを確認する。なお、 独自フォーマット等、本ガイドライン 1.6.に示すソフトウェア以外で作成された資料 等は、PDF 等に変換後納品すること。原則として追加データはその他フォルダに格納 する。

# 2.業務編

# 2.1.電子納品の構成

電子納品成果物 (CD-R) の構成は、以下に示す表のとおりである。電子納品されるそ れぞれのデータは所定のフォルダに格納し納品する。なお、受注者は「受注者向け納品 データ作成ツール」を用いて、電子成果品を作成する。

但し、打合せ簿などの有印文書、パンフレットやマニュアル等の元々紙で存在し、電 子データが無いものは、原則として電子納品対象外とする。 対象図書類については、図表 2 を参照すること。

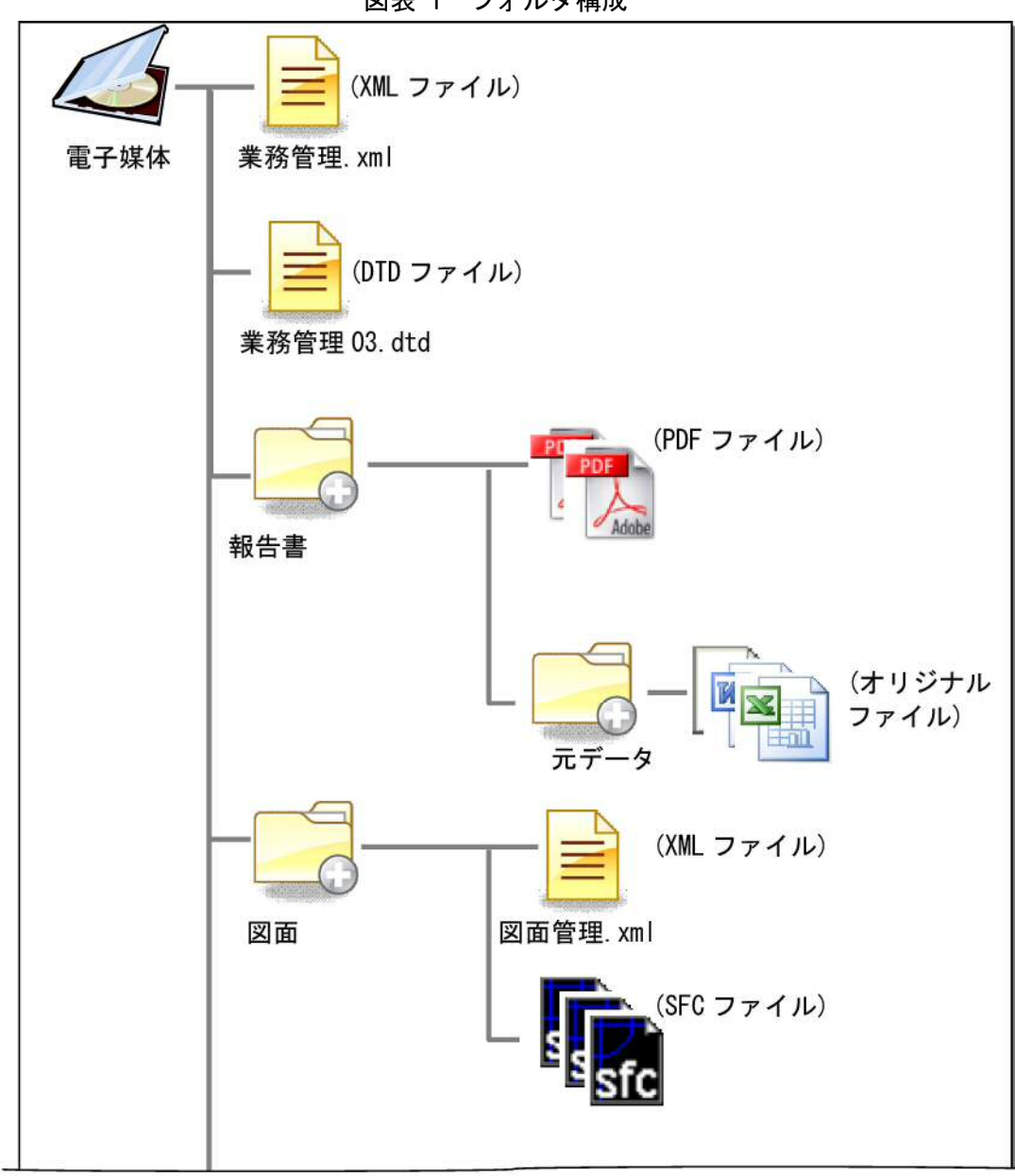

図表 1 フォルダ構成

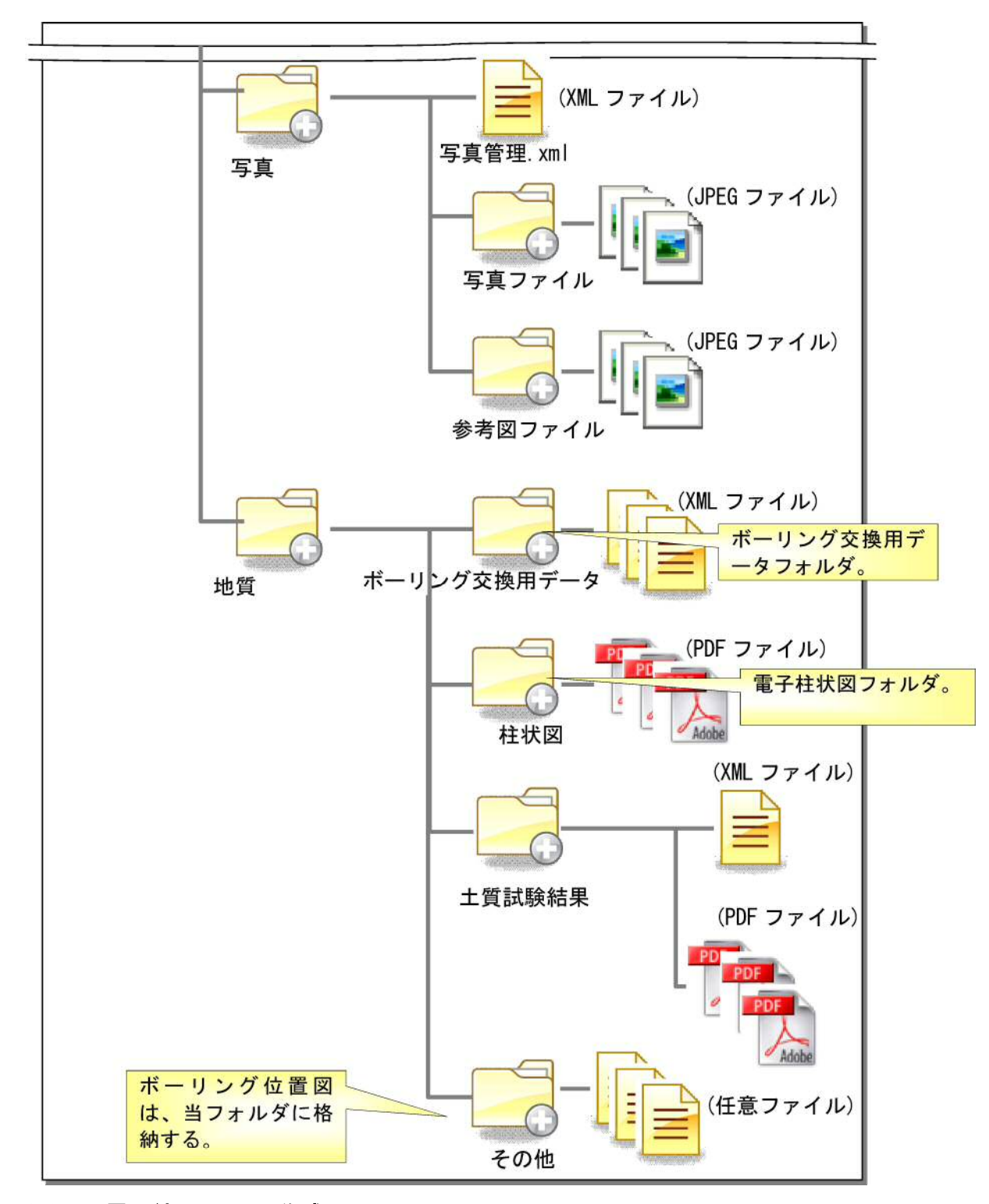

# (1) 電子納品 CD-R の作成

電子納品 CD-R は、川崎市が無償で配布する「受注者向け納品データ作成ツール」 を用いて作成する。その際は、「受注者向け納品データ作成ツール」の機能の一部であ るチェックツールを用いて、川崎市指定のフォルダ構成及びファイル名等になってい るか否か等を確認する。

| No.                         | 対象図書データ      | 適用                                    | 登録データ形式                  |
|-----------------------------|--------------|---------------------------------------|--------------------------|
| $\mathbf{1}$                | 調査業務委託       | 環境影響評価、耐力度調査、耐震診<br>断、劣化調査等           | PDFマルチページ                |
| $\mathcal{D}_{\mathcal{L}}$ | 基本設計         | 計画概要書、工事概算書、使用概要<br>書、現地調査書、設計説明書等    | PDFマルチページ                |
| 3                           | 実施設計         | 積算数量調書、積算内訳書、技術検討<br>報告書、防災計画図書等      | PDFマルチページ                |
| 4                           | 設計図面         |                                       | PDFマルチページ                |
| 5                           | 設計図面 CAD データ | 業務上 CAD データを作成した場合                    | SXF (SFC)形式<br>オリジナルファイル |
| 6                           | 請負者情報        | 請負者の組織表                               | PDFマルチページ                |
| 7                           | 構造計算書        |                                       | PDFマルチページ<br>オリジナルファイル   |
| 8                           | 設備負荷計算書      |                                       | PDFマルチページ<br>オリジナルファイル   |
| 9                           | 省エネルギー計算書    | 届出対象のみ                                | PDFマルチページ<br>オリジナルファイル   |
| 10                          | 地質調査報告書      | ボーリング、土壌調査等(チェックシ<br>ートによる)           | PDFマルチページ<br>XML 形式      |
| 11                          | 測量成果報告書      |                                       | PDFマルチページ                |
| 12                          | 電波障害報告書      | 地デジ対応報告書のうち、必要図書                      | PDFマルチページ                |
| 13                          | 住宅性能表示       |                                       | PDFマルチページ                |
| 14                          | 許可           | 都市計画法、建築基準法、消防法等                      | PDFマルチページ<br>オリジナルファイル   |
| 15                          | 認定           | 都市計画法、建築基準法、消防法等                      | PDFマルチページ<br>オリジナルファイル   |
| 16                          | 指定           | 都市計画法、建築基準法、消防法等                      | PDFマルチページ<br>オリジナルファイル   |
| 17                          | 計画通知         |                                       | PDFマルチページ<br>オリジナルファイル   |
| 18                          | 確認済証         |                                       | PDF マルチページ<br>オリジナルファイル  |
| 19                          | 官公庁等届出       | 関係局協議書等                               | PDFマルチページ<br>オリジナルファイル   |
| 20                          | パース          |                                       | PDFマルチページ                |
| 21                          | 工事監理         | 監理業務報告書、提案書、協議書、工<br>程表、打合せ記録、監理業務写真等 | PDFマルチページ                |
| 22                          | その他          | その他業務委託内容により電子データ<br>として保管が必要とされるデータ  | PDFマルチページ                |

図表 2 電子納品提出対象図書類

# (2) 業務管理ファイルの作成

以下の記入フォーマットに従い、「業務管理ファイル(業務管理.xml)」を作成する。 また、業務管理ファイルが格納されているフォルダと同じフォルダに業務管理定義フ ァイル(業務管理 03.dtd)を格納する。

なお、両ファイルは、「受注者向け納品データ作成ツール」で作成する。「受注者向 け納品データ作成ツール」については、川崎市が受注者に無償で提供する。

また、境界座標(緯度・経度)が不明な場合は、国土地理院の境界座標入力支援サ ービス (http://psgsv.gsi.go.jp/koukyou/rect/selectarea/kanagawa.html) で調べ ることができる。(入力する座標の値は厳密な精度を要求せず、大体の値で良いこと とする。)

| 分類・項目名    |                |              | 記入内容                                                                                                    | データ表                                                          | 最大文      | 必要 |
|-----------|----------------|--------------|----------------------------------------------------------------------------------------------------|---------------------------------------------------------------|----------|----|
|           |                |              |                                                                                                    | 現.                                                            | 字数       | 度  |
|           | メディア番号         |              | 提出した CD-R の通し番号を記入する。<br>単一の CD-R であれば1となる。                                                                                                 | 半角数字                                                          | 8        | 必須 |
| 基本<br>情報  |                | メディア総枚数      | 提出した CD-R の総枚数を記入する。                                                                                                    | 半角数字                                                          | 8        | 必須 |
|           |                | 適用要領基準       | 電子納品要領のバージョンを記入する。<br>本要領 (令和 2年 4月版)の場合は、<br>「K2020-04」と記入する。                                                                              | 半角英数字                                                         | 8 (固定)   | 必須 |
|           | 契約番号           |              | 契約書に記載されている契約番号を記<br>載する。                                                                                                    | 半角数字                                                          | 10個地     | 必須 |
| 業務<br>件名等 | 業務名称           |              | 契約書に記載されている業務名称を記<br>載する。                                                                                                    | 全角文字<br>半角英数字                                                 | 254      | 必須 |
|           | 住所             |              | 契約書等に記載されている履行場所を<br>入力する。                                                                                                    | 全角文字<br>半角英数字                                                 | 254      | 必須 |
|           | 履行期間-着手        |              | 契約上の履行期間の着手年月日をYYYY-<br>MM-DD 方式で記入する。                                                                                                    | 半角数字<br>$\lceil - \rfloor$ ( $\wedge$ $\langle$ 7 $\rangle$ ) | 10個定     | 必須 |
|           | 履行期間-完了        |              | 契約上の履行期間の完了年月日をYYYY-<br>MM-DD 方式で記入する。                                                                                                    | 半鱼数字<br>「-」 (ハイフン)                                            | 10個定     | 必須 |
|           | 測地系            |              | 世界測地系(JGD2011)として「02」を記入<br>する。                                                                                                    | 半角数字                                                          | $2$ (固定) | 必須 |
|           | 境界<br>座標<br>情報 | 西側境界<br>座標経度 | ・対象領域の最西端の外側境界の経度<br>を記入する(7桁)。<br>・度(3 桁) 分(2 桁) 秒(2 桁)<br>·川崎市内では、経度は、東経 139° 25'<br>~50' の間になる。<br>・該当がない場合は「99999999」とする。<br>(この場合のみ8桁) | 半角数字                                                          | 8        | 必須 |
| 場所<br>情報  |                | 東側境界<br>座標経度 | ・対象領域の最東端の外側境界の経度<br>を記入する(7桁)。<br>・度(3 桁) 分(2 桁) 秒(2 桁)<br>・川崎市内では、経度は、東経 139°25′<br>~50'の間になる。<br>・該当がない場合は「99999999」とする。<br>(この場合のみ8桁)   | 半角数字                                                          | 8        | 必須 |
|           |                | 北側境界<br>座標緯度 | ・対象領域の最北端の外側境界の緯度<br>を記入する(7桁)。<br>·度(3 桁(上位1桁を「0」とする)) 分<br>(2 桁) 秒(2 桁)<br>•川崎市内では、緯度は北緯 35° 25' $\sim$<br>40' の間になる。                     | 半角数字                                                          | 8        | 必須 |

図表 3 業務管理フォーマット

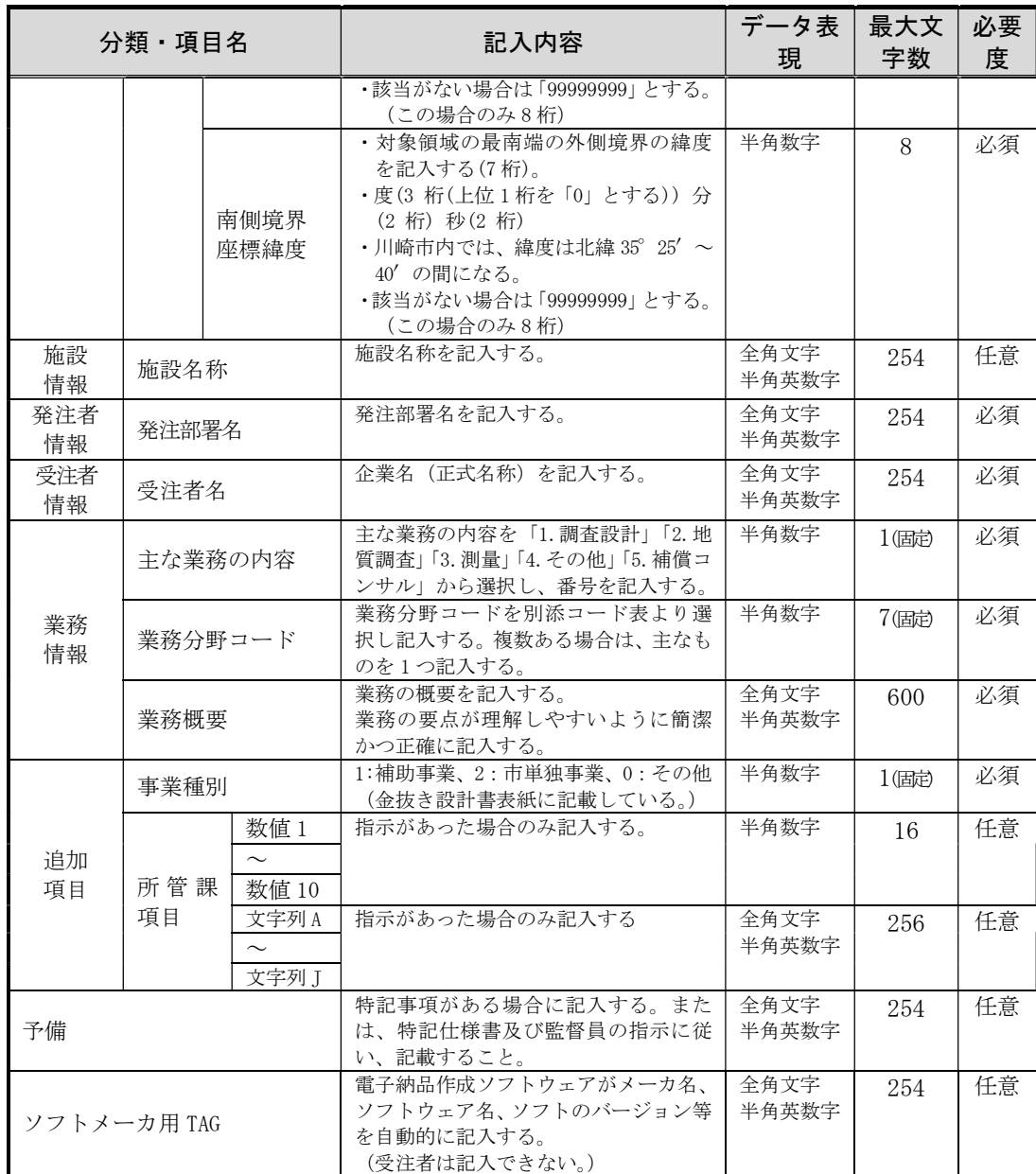

注1 最大文字数は半角の文字数を示す(全角1文字は半角2文字分としてカウント)。

注2 最大文字数欄で固定と表示されている場合は、必ずその文字数で入力し過不足の無い 様に注意する。

# (3) 報告書フォルダの作成

「報告書」フォルダには、報告書を PDF 形式で格納する。独自フォーマットで作成 されたものについては、PDF ファイル形式に変換して格納すること。なお、PDF ファ イルは、オリジナルデータから直接 PDF ファイルを変換作成すること。

ファイル命名ルール等については特に規定しないが、基本的にファイル名にて文書 等の内容が把握できるものとすること (日本語可)。

また、「元データ」サブフォルダには、「報告書」フォルダ直下に格納したファイル の PDF 変換前の元ファイル (Word 形式) や、調査票・計算データなどの関連ファイル (Excel 形式など)を格納すること。

建築・営繕関係案件、電気通信設備案件、機械設備案件における関連文書(設備図 書、説明書など)や、その他追加を指示された文書については、特記仕様書の記載ま たは監督員の指示に従い報告書フォルダに格納する。

## (4) 図面フォルダの作成

「図面」フォルダには、図面管理ファイル(XML ファイル)と、各図面を原則とし て SXF(SFC)形式で格納する。(SXF 形式には SFC と P21 の 2 種類があり、本市では SFC を利用する。)

なお、特記仕様書や発注者の指示等により、SXF 形式以外の図面を納品する場合(PDF 形式のみで納品する場合や、SXF 形式に加えオリジナルデータも納品する場合等)も、 全てこのフォルダに格納すること。

データの作成に当たっては、以下の①~③を遵守すること。

### ① ファイル命名規則

図面ファイル名は、「NNN 図面名.sfc」(SXF(SFC)形式の場合の例)とする(NNN は 001 から 999 とする。なお、NNN の部分は納品データ作成ツールで自動的に付加 されるので、入力する必要は無い)。

ファイル名(図面名)は、NNN○○○○○○○○○○とし、NNN 以下は、日本語 10 文字以内(機械の型番など半角英数字を含める必要がある場合は、半角 20 文字以 内)とするようにし、ファイル名で図面の内容が判別できるようにすること。

なお、ファイル名のみで内容を判別させることが難しい場合は、「図面管理」ファ イルの「予備」項目に記載すること。

#### ② 図面の作図内容の確認(SXF 形式の場合のみ)

図面の最終的な確認は、OCF(※2.参照)の実施する SXF 対応ソフトウェア検定 (SXF 総合)に合格している CAD ソフトウェアにて SXF ファイルを開き、文字化け等 がないかを確認のうえ納品すること。

(※2. 一般社団法人オープン CAD フォーマット評議会)

③ 図面管理ファイル

以下のフォーマットに従い、図面管理ファイル(図面管理.xml)を作成すること。 (「受注者向け納品データ作成ツール」で作成する。)

本要領で定める図面管理ファイルの項目については、「国土交通省 CAD製図基準」 で定義している「図面管理項目」を簡易にしたものである

|                         | 分類・項目名      | 記入内容                                                                                   | データ表現         | 最大文<br>字数 | 必要<br>度 |
|-------------------------|-------------|----------------------------------------------------------------------------------------|---------------|-----------|---------|
| 図面<br>情報<br>$(\cdot\%)$ | 図面名         | 『図面ファイル名』で図面の内容が十分<br>説明できない場合は、図面の内容詳細を<br>記入する。                                      | 全角文字<br>半角英数字 | 128       | 任意      |
|                         | 図面<br>ファイル名 | 図面ファイル名称を拡張子も含めて記入<br>図面ファイル名は、<br>する。<br>$ININOOOOOOOOO$ , sfc   とし、〇〇<br>は10文字以内とする。 | 全角文字<br>半角英数字 | 27        | 必須      |
|                         | 図面番号        | 図面通し番号。図面ファイル名の NNN にあた<br>る部分。                                                        | 半角数字          | 3         | 任意      |
|                         | 予備          | その他記載すべき内容があれば、図面フ<br>ァイルに関する補足説明等を記入する。                                               | 全角文字<br>半角英数字 | 254       | 任意      |
|                         | ソフトメーカ用 TAG | 電子納品作成ソフトウェアがメーカ名、<br>ソフトウェア名、ソフトのバージョン等<br>を自動的に記入する。<br>(受注者は記入できない。)                | 全角文字<br>半角英数字 | 254       | 任意      |

図表 4 図面管理フォーマット

※ 図面ファイルごとに繰り返して入力する。

注1 最大文字数は半角の文字数を示す(全角1文字は半角2文字分としてカウント)。

④ CAD データに関する取扱い

図面は通常 A1 または A3 サイズを使用する。納品するファイル形式は、別途指示 等が無い限り SXF (SFC)形式とする。業務中にやり取りするファイル形式は、受発 注者で協議して取り決めること。

ア)文字

フォントは、MS ゴシック(文字化けが少ない)を基本とし、一般的なものを 使用すること。利用者が独自に作成した外字は使用不可とし、サイズは、A3 で 紙出力した場合でも読めるサイズを使用する等、工夫して選択すること。

イ)レイヤ

レイヤ構成については、図面作成の効率化、将来の利活用を考慮して受発注者 間で協議するものとする。基本的には、極力簡易なものとし、各レイヤ名は、半 角英数表記とする。なお、旗揚げ情報等、図面の付加情報にあたるものは、極力 別レイヤとすることが望ましい。参考までに、以下に一般的なレイヤ分類例を提 示する。なお、本レイヤ分類は強制するものではない。

図表 5 レイヤ分類例

|          | 建築   | 建築設備  |
|----------|------|-------|
|          | 躯体   | 躯体    |
| $\Omega$ | 外仕上げ | 機器    |
| 3        | 内仕上げ | 配管・配線 |
|          | 凡例   | 凡例    |

# ウ)線種・線色・線幅

線種・線色・線幅については、白黒印刷にて紙に出力した際に、見易い図面で あることを最低限の必須条件とし、細かな取り決めは行わない。参考までに、以 下に一般的な線種例を提示する。なお、本線種は強制するものではない。

| 線種グルー | 主な用法<br>線形番号※ |                                         |  |
|-------|---------------|-----------------------------------------|--|
| 実線    | 01            | 可視部分を示す線、寸法および寸法補助線、<br>引出線、破断線、輪郭線、中心線 |  |
| 破線    | 02, 03        | 見えない部分の形を示す線                            |  |
| 一点鎖線  | 04, 08, 10    | 中心線、切断線、基準線、境界線、参考線                     |  |
| 二点鎖線  | 05, 09, 12    | 想像線、基準線、境界線、参考線などで一点<br>鎖線と区別する必要があるとき  |  |

図表 6 線種例

※ 線形番号は、下表に示す線形番号である

図表 7 線種番号

| 線形番号 | 線の基本形(線<br>形)                       | 呼び方    |
|------|-------------------------------------|--------|
| 01   |                                     | 実線     |
| 02   |                                     | 破線     |
| 03   |                                     | 跳び破線   |
| 04   |                                     | 一点長鎖線  |
| 05   |                                     | 二点長鎖線  |
| 06   |                                     | 三点長鎖線  |
| 07   | *********************************** | 点線     |
| 08   |                                     | 一点鎖線   |
| 09   |                                     | 二点鎖線   |
| 10   |                                     | 一点短鎖線  |
| 11   |                                     | 一点二短鎖線 |
| 12   |                                     | 二点短鎖線  |
| 13   |                                     | 二点二短鎖線 |
| 14   |                                     | 三点短鎖線  |
| 15   |                                     | 三点二短鎖線 |

# (1) 写真フォルダの作成

「写真」フォルダには、デジタルカメラで撮影した写真等(報告書の文中に写真を 貼り付けた場合は、元の写真ファイルを含む)と、写真管理ファイル(XML ファイル) を保存する。地質調査においては、現場写真等及び地質のコア写真についても本フォ ルダに格納すること。

写真の参考図は、「参考図ファイル」サブフォルダ直下に格納する。

#### ① 有効画素数

デジタルカメラの有効画素数は、黒板の文字及び撮影対象が確認 できることを指標 (約130万画素(1,280×960)~約300万画素(2,000×1,500) 程度(500KB以下を目安))とする。

最近のデジタルカメラは解像度が高いため、極力上記有効画素数に近づけた設定 で目的物及び黒板が確認できる範囲とすること。

なお、広報写真(パンフレットや出版物に使用するための写真)はこの限りでは ない。

#### ② ファイル命名規則

写真ファイル名は、「NNN 写真名.jpg」とする(NNN は 001 から 999 とする。なお、 NNN の部分は納品データ作成ツールで自動的に付加されるので、入力する必要は無  $\mathcal{V}^{\lambda}$ 

但し、類似の写真を複数枚提出しないようにする等、納品する写真の選別を行う こと。ファイル名 (写真名)は、NNO〇〇〇〇〇〇〇〇〇とし、NNN 以下は、日本 語 10 文字以内(機械の型番など半角英数字を含める必要がある場合は、半角 20 文 字以内)とするようにし、ファイル名で写真の内容が判別できるようにすること。 なお、ファイル名のみで内容を判別させることが難しい場合は、「写真管理」ファイ ルの「写真ファイル日本語名」項目に記載すること。

# ③ 撮影箇所について

撮影箇所については、必須条件とはしないが、必要に応じて「写真管理」ファイ ルの「撮影箇所項目」に記載すること。

### ④ デジタルカメラの日付設定について

デジタルカメラの日付設定については、必須条件とはしないが、正しい日付を設 定しておくことが望ましい。

なお、撮影年月日については、「写真管理」ファイルの「撮影年月日項目」に記載 すること。

#### ⑤ 写真の編集について

写真の編集については原則認めないが、事前に監督員の許可を得た上で、明るさ 補正や回転・パノラマ・つなぎ写真等は行ってもよい。また、誤って高解像度で撮 影してしまった場合に圧縮を行ってもよい。但し、いずれの場合も修正後のファイ ルのファイル名の後ろに「補正」という文字を追記した上で、補正前後両方のファ イルを納品すること。

# ⑥ 代表写真について

全体の概要を表す写真や当該業務でポイントとなる写真など、検査や維持管理で 重要となる写真を、代表写真と呼ぶこととし、当該写真については、「写真管理」フ ァイルの「代表写真」項目に「1」を記載する。

# ⑦ GPS機能付きデジタルカメラでの写真撮影

市販されているデジタルカメラの中に、GPS 機能付きの機種が存在する。それら デジタルカメラにて撮影された写真には、撮影時に位置情報(ジオタグと呼ばれる) が記録される。今後、ジオタグが付与された写真が多く納品されるようになると、 位置情報から写真を検索できるようになることが期待される。そのため、それら対 応のデジタルカメラ保有の業者は、可能な範囲でジオタグが付与された写真で納品 することが望ましい。

# ⑧ 写真管理ファイル

写真管理ファイルについて、以下の写真管理ファイル記入フォーマットに従い、 「写真管理ファイル」を作成する。なお、本ファイル作成にあたっては、「受注者向 け納品データ作成ツール」等を用いて作成する。

本ガイドラインで定める写真管理ファイルの項目については、国土交通省「デジ タル写真管理情報基準」で定義している「写真管理項目」を簡易にしたものである。

|          | 分類・項目名               |                    | 記入内容                                                                                    | データ表現         | 最大文<br>字数       | 必要<br>度 |          |               |     |    |
|----------|----------------------|--------------------|-----------------------------------------------------------------------------------------|---------------|-----------------|---------|----------|---------------|-----|----|
| 写真<br>情報 | 写真<br>ファ<br>イル<br>情報 | 写真ファ<br>イル名        | 写真ファイル名称を拡張子も含め<br>て記入する。写真ファイル名は、<br>「NNNOOOOOOOO.jpg」と<br>し、○○は日本語10文字以内とす<br>$\zeta$ | 全角文字<br>半角英数字 | 31              | 必須      |          |               |     |    |
|          |                      | 写真<br>ファイル<br>日本語名 | 『写真ファイル名』で写真の内容<br>が十分説明できない場合は、写真<br>の内容詳細を記入する。                                       | 全角文字<br>半角英数字 | 254             | 任意      |          |               |     |    |
|          | 撮影<br>工種<br>区分       | 写真-大分<br>類         | 写真を撮影した業務の種別を「工<br>事」「測量」「調査」「地質」「広報」<br>「設計」 「その他」 から選択して記<br>入する。                     | 全角文字          | $6\overline{6}$ | 必須      |          |               |     |    |
| ፠        |                      | 写真区分               | 自由記入とする。                                                                                | 全角文字<br>半角英数字 | 254             | 任意      |          |               |     |    |
|          |                      |                    |                                                                                         |               |                 | 工種      | 自由記入とする。 | 全角文字<br>半角英数字 | 254 | 任意 |
|          |                      |                    |                                                                                         |               |                 | 種別      | 自由記入とする。 | 全角文字<br>半角英数字 | 254 | 任意 |
|          |                      | 細別                 | 自由記入とする。                                                                                | 全角文字<br>半角英数字 | 254             | 任意      |          |               |     |    |
|          |                      | 写真<br>タイトル         | 写真ファイルに関する説明等を記<br>入する。                                                                 | 全角文字<br>半角英数字 | 254             | 必須      |          |               |     |    |
|          | 付加                   | 参考図フ               | 参考図があれば、参考図のファイ                                                                         | 全角文字          | 31              | 必須      |          |               |     |    |

図表 8 写真管理フォーマット

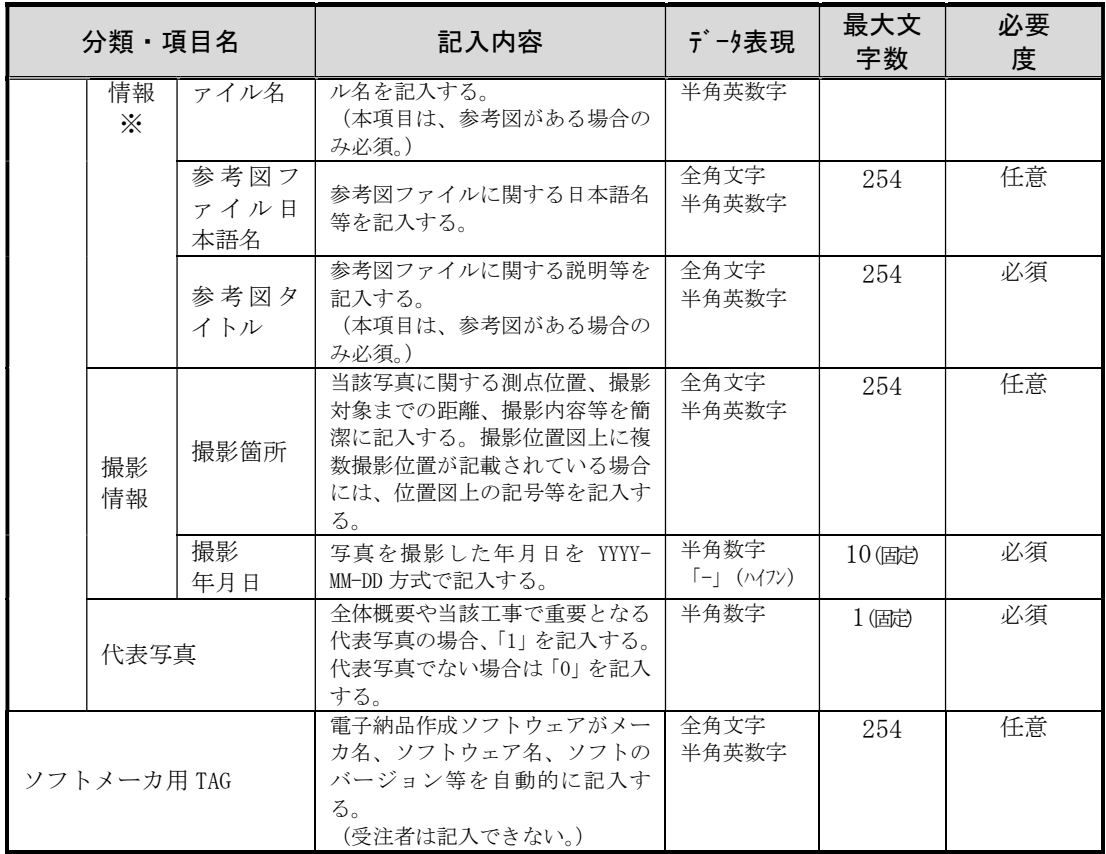

※ 複数ある場合には、この項を必要な回数繰り返す。

- 注1 最大文字数は半角の文字数を示す(全角1文字は半角2文字分としてカウント)。
- 注2 最大文字数欄で固定と表示されている場合は、必ずその文字数で入力し過不足の 無い様に注意する。

# (2) 地質フォルダの作成

地質・土質調査を実施した場合は、報告書、電子柱状図、ボーリング交換用データ、電 子土質試験結果一覧表、土質試験結果一覧表データ、地質平面図(位置図)、写真(現場 写真、コア写真)を納品すること。

| 地質・土質調査成果の種類   | フォルダ | サブフォルダ           | 準拠する要領                   |
|----------------|------|------------------|--------------------------|
| 電子柱状図(PDF)     |      | 柱状図              |                          |
| ボーリング交換用データ    |      | ボーリング            |                          |
| (XML)          |      | 交換用データ           |                          |
| 電子土質試験結果一覧表    |      |                  | 国土交通省「地質·土質<br>調査成果電子納品要 |
| (PDF)          | 地質   |                  | 領」                       |
| 土質試験結果一覧表データ   |      | 土質試験結果           |                          |
| (XML)          |      |                  |                          |
| その他の調査成果       |      | その他              |                          |
| 地質平面図(位置図)     |      |                  |                          |
| 報告書            | 報告書  |                  |                          |
| 写真 (現場写真、コア写真) | 写真   | 写真ファイル<br>参考図ファイ | 本要領                      |
|                |      | ル                |                          |

図表 9 地質フォルダ構成

注 ファイル名のつけ方は任意(わかりやすい名称をつけること)

# ① 電子柱状図

国土交通省策定の「地質・土質調査成果電子要領」に規定されている電子ファイ ル(PDF 形式)を作成し、「柱状図」フォルダに格納する。

(http://www.cals-ed.go.jp/mg/wp-content/uploads/boring71.pdf)

# ② ボーリング交換用データ

国土交通省策定の「地質・土質調査成果電子要領」に規定されている電子ファイ ル(XML 形式)を作成し、「ボーリング交換用データ」フォルダに格納する。

本ファイルは、市販の柱状図作成ソフトまたは、全国地質調査業協会連合会ホー ムページで公開されている CALS 対応柱状図作成ソフト(無償)で作成する。

# ③ 電子土質試験結果一覧表

国土交通省策定の「地質・土質調査成果電子要領」に規定されている電子ファイ ル(PDF 形式)を作成し、「土質試験結果」フォルダに格納する。

# ④ 土質試験結果一覧表データ

国土交通省策定の「地質・土質調査成果電子要領」に規定されている電子ファイ ル(XML 形式)を作成し、「土質試験結果」フォルダに格納する。

⑤ 地質平面図(位置図)

地質平面図(位置図)は、「その他」フォルダに格納すること。 なお、データ形式は任意でよい。

# ⑥ その他の調査成果

その他の調査成果があれば、「その他」フォルダに格納すること。(任意)

⑦ 報告書

報告書は、本ガイドラインの「(3)報告書フォルダの作成」の記載に従い、「報 告書」フォルダに格納する。(「地質」フォルダには格納しないので注意すること。)

# ⑧ 写真(現場写真、コア写真)

写真(現場写真、コア写真)は、本要領の「(5)写真フォルダの作成」の記載に 従い、「写真」フォルダに格納する。(「地質」フォルダには格納しないので注意する こと。特に、コア写真の格納フォルダは国土交通省の要領と異なるので注意するこ と。)その際、写真管理フォーマットの「写真-大分類」は必ず「地質」を記入する こと。

# 3.工事編

# 3.1.電子納品の構成

電子納品成果物 (CD-R) の構成は、以下に示す表のとおりである。電子納品されるそ れぞれのデータは所定のフォルダに格納し納品する。なお、受注者は「受注者向け納品 データ作成ツール」を用いて、電子成果品を作成する。

但し、打合わせ簿などの有印文書、パンフレットやマニュアル等の元々紙で存在し、 電子データが無いものは、原則として電子納品対象外とする。

対象図書類については、図表 11 を参照すること。

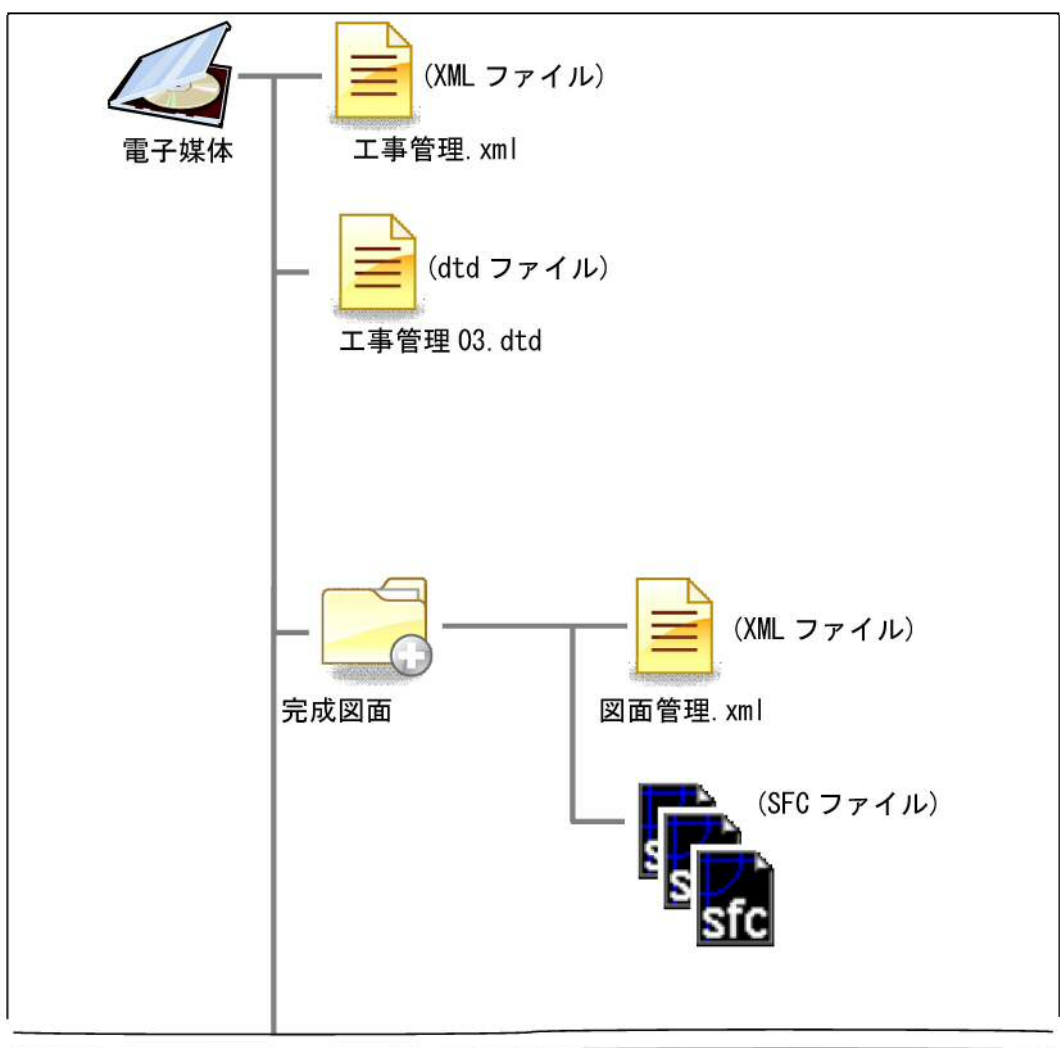

図表 10 フォルダ構成

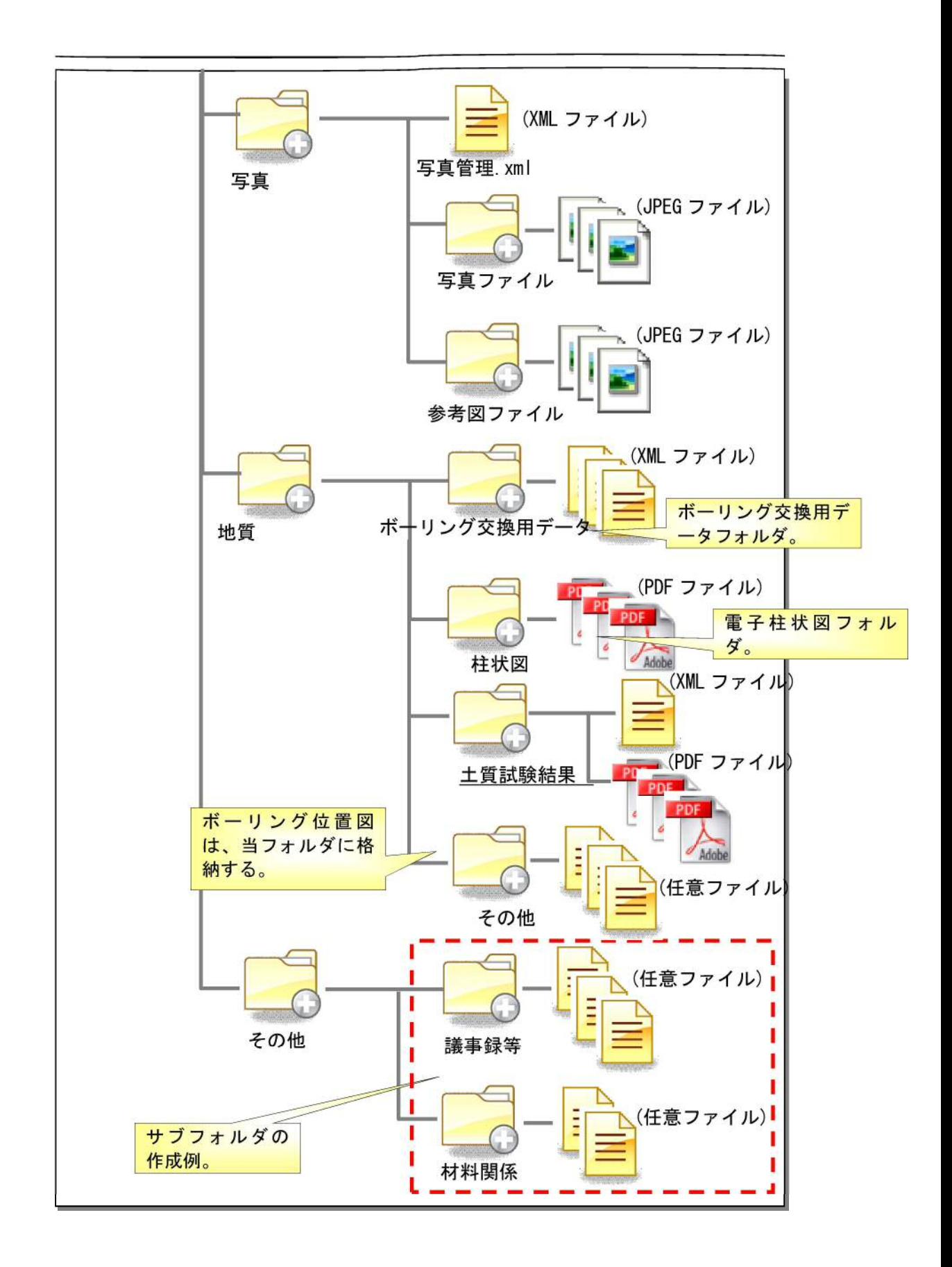

# (1) 電子納品 CD-R の作成

電子納品 CD-R は、川崎市が無償で配布する「受注者向け納品データ作成ツール」 を用いて作成する。その際は、「受注者向け納品データ作成ツール」の機能の一部であ るチェックツールを用いて、川崎市指定のフォルダ構成及びファイル名等になってい るか否か等を確認する。

| No.                         | 対象図書データ      | 適用                               | 登録データ形式                  |
|-----------------------------|--------------|----------------------------------|--------------------------|
| $\mathbf{1}$                | 完成図面         |                                  | PDFマルチページ                |
| $\mathcal{D}_{\mathcal{L}}$ | 完成 CAD データ   | 着手時に CAD データの提供を受けた工<br>事        | SXF (SFC)形式<br>オリジナルファイル |
| 3                           | 完成写真         | 注                                | <b>TPEG</b>              |
| 4                           | 地質調査報告書      | ボーリング、土壌調査等(チェックシ<br>ートによる)      | PDFマルチページ<br>XML 形式      |
| 5                           | 工事内訳書        | 公表用金入り+金抜き内訳書(変更契<br>約に基づく内訳書含む) | PDFマルチページ                |
| 6                           | 構造計算書        | 当初設計から変更があった場合                   | PDFマルチページ                |
| 7                           | 設備負荷計算書      | 当初設計から変更があった場合                   | PDFマルチページ                |
| 8                           | 省エネルギー計算書    | 当初設計から変更があった場合                   | PDFマルチページ                |
| 9                           | 官公庁届出        | 占用、自費、上下水道接続等                    | PDFマルチページ                |
| 10                          | 検査済証         |                                  | PDF マルチページ               |
| 11                          | その他          | 維持、管理上電子データとして保管が<br>必要とされる成果物   | PDFマルチページ                |
| 12                          | (監督員が登録する書類) |                                  |                          |
| 13                          | 検査合格通知書      | 公表                               | PDFマルチページ                |

図表 11 電子納品提出対象図書類

注 写真に付いては、監督員の指示により省略することができる。

# (2) 工事管理ファイルの作成

以下の記入フォーマットに従い、「工事管理ファイル(工事管理.xml)」を作成する。 また、工事管理ファイルが格納されているフォルダと同じフォルダに工事管理定義フ ァイル(工事管理 03.dtd)を格納する。

なお、両ファイルは、「受注者向け納品データ作成ツール」で作成する。「受注者向 け納品データ作成ツール」については、川崎市が受注者に無償で提供する。

また、境界座標(緯度・経度)が不明な場合は、国土地理院の境界座標入力支援サ ービス (http://psgsv.gsi.go.jp/koukyou/rect/selectarea/kanagawa.html) で調べ ることができる。(入力する座標の値は厳密な精度を要求せず、大体の値で良いこと とする。)

| 分類・項目名   |                |              | 記入内容                                                                                                    | データ表現                                                         | 最大文<br>字数 | 必要<br>度 |
|----------|----------------|--------------|----------------------------------------------------------------------------------------------------|---------------------------------------------------------------|-----------|---------|
|          | メディア番号         |              | 提出したCD-Rの通し番号を記入する。単一<br>の電子媒体であれば1となる。                                                                                                    | 半角数字                                                          | 8         | 必須      |
| 基本<br>情報 |                | メディア総枚数      | 提出した CD-R の総枚数を記入する。                                                                                                    | 半角数字                                                          | 8         | 必須      |
|          | 適用要領基準         |              | 電子納品要領のバージョンを記入する。本<br>要領 (令和2年4月版)の場合は、「K2020-<br>02」と記入する。                                                                                          | 半角英数字                                                         | 8 (固定)    | 必須      |
|          | 発注年度           |              | 工事の発注年度を西暦4桁で記入する。                                                                                                    | 半角数字                                                          | 4 (固定)    | 必須      |
|          | 契約番号           |              | 契約書に記載されている契約番号を記載する。                                                                                                    | 半角数字                                                          | $10$ (固定) | 必須      |
|          | 工事名称           |              | 契約書に記載されている工事名称を記載す<br>る。                                                                                                    | 全角文字<br>半角英数字                                                 | 254       | 必須      |
|          | 工事分野           |              | 工事分野の名称を別添工事分野一覧表より<br>選択し記入する。                                                                                                    | 全角文字                                                          | 20        | 必須      |
| 工事       | 工事業種           |              | 工事業種の名称を別添工事業種一覧表より<br>選択し記入する。                                                                                                    | 全角文字                                                          | 28        | 必須      |
| 件名等      | 住所<br>情報       | 住所           | 契約書等に記載されている履行場所を入力<br>する。                                                                                                    | 全角文字<br>半角英数字                                                 | 254       | 必須      |
|          | 工期開始日          |              | 工期の開始日の年月日をYYYY-MHDD方式で記入する。                                                                                                    | 半角数字<br>$\lceil - \rfloor$ ( $\wedge$ $\langle$ 7 $\rangle$ ) | $10$ (固定) | 必須      |
|          | 工期終了日          |              | 工期の終了日の年月日をYYYY-MHDD方式で記入する。                                                                                                    | 半角数字<br>$\lceil - \rfloor$ ( $\wedge$ $\langle$ 7 $\rangle$ ) | 10(固定)    | 必須      |
|          | 工事内容           |              | 工事概要及び主工種とその数量を記入する。                                                                                                    | 全角文字<br>半角英数字                                                 | 600       | 必須      |
|          | 測地系            |              | 世界測地系(JDG2011)として「02」を記入す<br>る。                                                                                                    | 半角数字                                                          | $2$ (固定)  | 必須      |
| 場所<br>情報 | 境界<br>座標<br>情報 | 西側境界<br>座標経度 | ・対象領域の最西端の外側境界の経度を記<br>入する(7桁)。<br>· 度(3 桁) 分(2 桁) 秒(2 桁)<br>•川崎市内では、経度は、東経 $139^{\circ}$ 25' ~<br>50'の間になる。<br>・該当がない場合は「99999999」とする。(こ<br>の場合のみ8桁) | 半角数字                                                          | 8         | 必須      |
|          |                | 東側境界<br>座標経度 | ・対象領域の最東端の外側境界の経度を記<br>入する(7桁)。<br>・度(3 桁) 分(2 桁) 秒(2 桁)<br>・川崎市内では、経度は、東経 139° 25' ~<br>50' の間になる。<br>・該当がない場合は「99999999」とする。(こ<br>の場合のみ8桁)          | 半角数字                                                          | 8         | 必須      |

図表 12 工事管理フォーマット

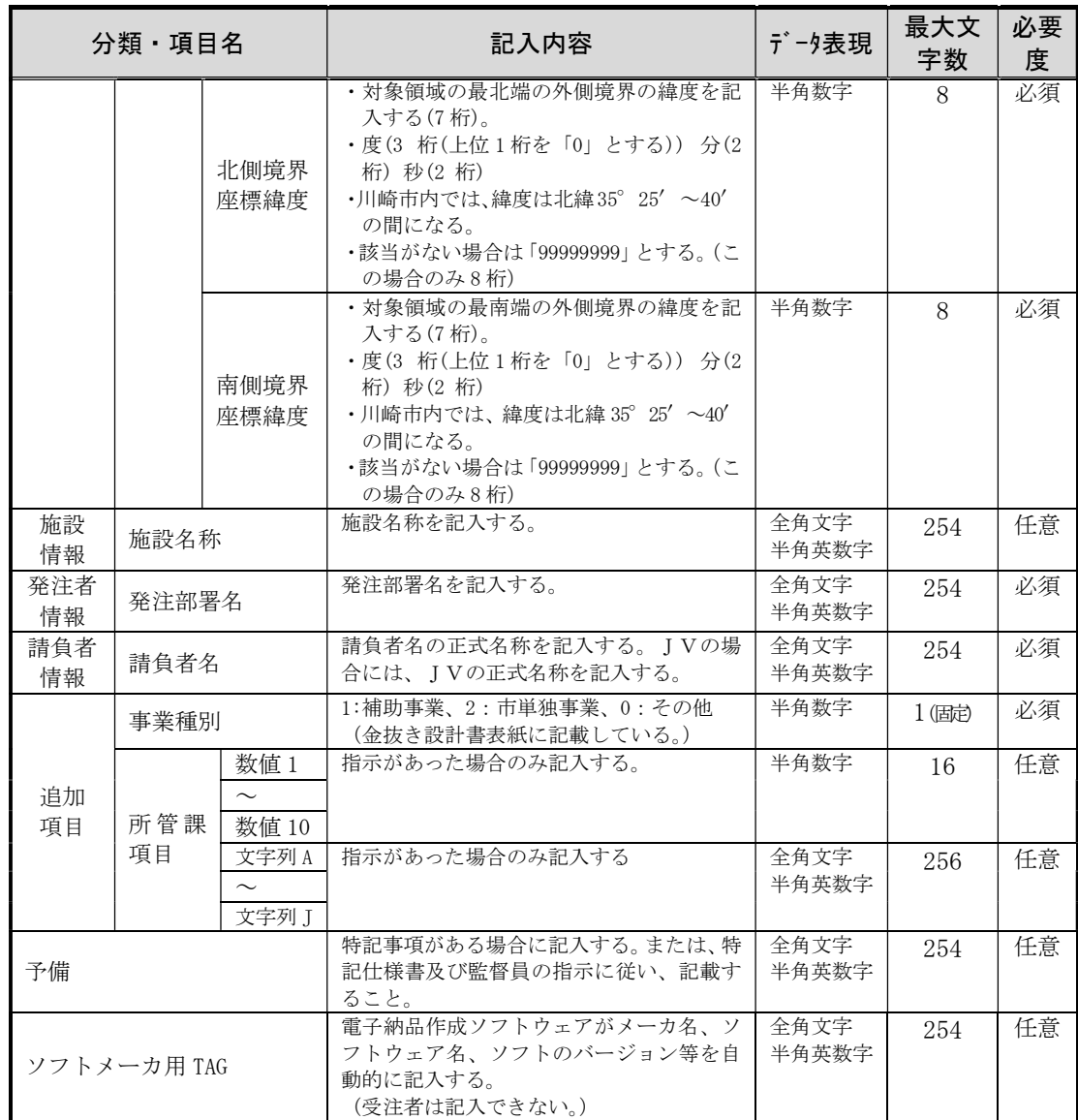

注1 最大文字数は半角の文字数を示す(全角1文字は半角2文字分としてカウント)。

# 注2 最大文字数欄で固定と表示されている場合は、必ずその文字数で入力し過不足の無い 様に注意する。

# (3) 完成図面フォルダの作成

「完成図面」フォルダには、図面管理ファイル (XML ファイル)と、各図面を原則 として SXF(SFC)形式で格納する。(SXF 形式には SFC と P21 の 2 種類があり、本市 では SFC を利用する。)

なお、特記仕様書や発注者の指示等により、SXF 形式以外の図面を納品する場合(PDF 形式のみで納品する場合や、SXF 形式に加えオリジナルデータも納品する場合等)も、 全てこのフォルダに格納すること。

データの作成に当たっては、以下の①~③を遵守すること。

# ① ファイル命名規則

図面ファイル名は、「NNN 図面名.sfc」(SXF(SFC)形式の場合の例)とする(NNN は 001 から 999 とする。なお、NNN の部分は納品データ作成ツールで自動的に付加 されるので、入力する必要は無い)。

ファイル名(図面名)は、NNN○○○○○○○○○○とし、NNN 以下は、日本語 10 文字以内(機械の型番など半角英数字を含める必要がある場合は、半角 20 文字以 内)とするようにし、ファイル名で図面の内容が判別できるようにすること。

なお、ファイル名のみで内容を判別させることが難しい場合は、「図面管理」ファ イルの「予備」項目に記載すること。

#### ② 図面の作図内容の確認(SXF 形式の場合のみ)

図面の最終的な確認は、OCF(※3.参照)の実施する SXF 対応ソフトウェア検定 (SXF 総合)に合格している CAD ソフトウェアにて SXF ファイルを開き文字化け等が ないかを確認のうえ納品すること。

(※3. 一般社団法人オープン CAD フォーマット評議会)

#### ③ 図面管理ファイル

以下のフォーマットに従い、図面管理ファイル(図面管理.xml)を作成すること。 (「受注者向け納品データ作成ツール」で作成する。)

本要領で定める図面管理ファイルの項目については、「国土交通省 CAD製図基準」 で定義している「図面管理項目」を簡易にしたものである。

|                         | 分類・項目名      | 記入内容                                                                              | データ表現         | 最大文<br>字数 | 必要<br>度 |
|-------------------------|-------------|-----------------------------------------------------------------------------------|---------------|-----------|---------|
| 図面<br>情報<br>$(\cdot\%)$ | 図面名         | 『図面ファイル名』で図面の内容が十分<br>説明できない場合は、図面の内容詳細を<br>記入する。                                 | 全角文字<br>半角英数字 | 128       | 任意      |
|                         | 図面<br>ファイル名 | 図面ファイル名称を拡張子も含めて記入<br>する。図面ファイル名は、<br>「NNN〇〇〇〇〇〇〇〇.sfc」とし、NNN以<br>下は、○○は10文字以内とする | 全角文字<br>半角英数字 | 27        | 必須      |
|                         | 図面番号        | 図面通し番号。図面ファイル名の NNN にあた<br>る部分。                                                   | 半角数字          | 3         | 任意      |
|                         | 予備          | その他記載すべき内容があれば、図面フ<br>ァイルに関する補足説明等を記入する。                                          | 全角文字<br>半角英数字 | 254       | 任意      |
| ソフトメーカ用 TAG             |             | 電子納品作成ソフトウェアがメーカ名、<br>ソフトウェア名、ソフトのバージョン等<br>を自動的に記入する。<br>(受注者は記入できない。)           | 全角文字<br>半角英数字 | 254       | 任意      |

図表 13 図面管理フォーマット

※ 図面ファイルごとに繰り返して入力する。

注1 最大文字数は半角の文字数を示す(全角1文字は半角2文字分としてカウント)。

# ④ CAD データに関する取扱い

CAD データは基本的に発注図を流用するものとするが、新規に制作する場合は、 次のルールに従うものとする。

図面は通常 A1 サイズ又は A3 サイズを使用する。納品するファイル形式は、別途 指示等が無い限り SXF(SFC)形式とする。施工期間中にやり取りするファイル形式 は、受発注者で協議して取り決めること。

ア)文字

フォントは、MS ゴシック(文字化けが少ない)を基本とし、一般的なものを 使用すること。利用者が独自に作成した外字は使用不可とし、サイズは、A3 で 紙出力した場合でも読めるサイズを使用する等、工夫して選択すること。

#### イ)レイヤ

レイヤ構成については、図面作成の効率化、将来の利活用を考慮して受発注者 間で協議するものとする。基本的には、極力簡易なものとし、各レイヤ名は、半 角英数表記とする。なお、旗揚げ情報等、図面の付加情報にあたるものは、極力 別レイヤとすることが望ましい。参考までに、以下に一般的なレイヤ分類例を提 示する。なお、本レイヤ分類は強制するものではない。

|   |      | 図面オブジェクト                | 記載内容                              |
|---|------|-------------------------|-----------------------------------|
|   | 図枠   | TTL(TiTLe)              | 外枠、標題欄、罫線、文字、縦断<br>図の帯枠           |
| 2 | 背景   | BGD (BackGroundDrawing) | 主計曲線、現況地物、既設構造物<br>等              |
| З | 基準   | BMK (BenchMarK)         | 基準点、測量ポイント、中心点、幅<br>杭 等           |
| 4 | 主構造物 | STR(STRucture)          | 当該図面名称であらわす構造物                    |
| 5 | 副構造物 | BYP (BYProduct)         | 主構造物から派生する構造物                     |
| 6 | 材料表  | MTR(MaTeRial)           | 切盛土、コンクリート、鉄筋加工、<br>数量 (購入数、規格 等) |

図表 14 レイヤ分類例

#### ウ)線種・線色・線幅

線種・線色・線幅については、白黒印刷にて紙に出力した際に、見易い図面で あることを最低限の必須条件とし、細かな取り決めは行わない。参考までに、以 下に一般的な線種例を提示する。なお、本線種は強制するものではない。

線種ゲルー <sup>運クル─</sup> │ 線形番号<sup>※</sup> │ 主な用法<br>プ 実線 | 01 | 可視部分を示す線、寸法および寸法補助線、 引出線、破断線、輪郭線、中心線 破線 | 02、03 | 見えない部分の形を示す線 一点鎖線 04、08、10 中心線、切断線、基準線、境界線、参考線 二点鎖線 05、09、12 想像線、基準線、境界線、参考線などで一点 鎖線と区別する必要があるとき

図表 15 線種例

※ 線形番号は、下表に示す線形番号である。

| 線形番号 | 線の基本形 (線形)                          | 呼び方    |
|------|-------------------------------------|--------|
| 01   |                                     | 実線     |
| 02   |                                     | 破線     |
| 03   |                                     | 跳び破線   |
| 04   |                                     | 一点長鎖線  |
| 05   |                                     | 二点長鎖線  |
| 06   |                                     | 三点長鎖線  |
| 07   | *********************************** | 点線     |
| 08   |                                     | 一点鎖線   |
| 09   |                                     | 二点鎖線   |
| 10   |                                     | 一点短鎖線  |
| 11   |                                     | 一点二短鎖線 |
| 12   |                                     | 二点短鎖線  |
| 13   |                                     | 二点二短鎖線 |
| 14   |                                     | 三点短鎖線  |
| 15   |                                     | 三点二短鎖線 |

図表 16 線種番号

# (4) 写真フォルダの作成

「写真」フォルダには、デジタルカメラで撮影した写真等と、写真管理ファイル(XML ファイル)を保存する。地質調査においては、現場写真等及び地質のコア写真につい ても本フォルダに格納すること。

写真の参考図は、「参考図ファイル」サブフォルダ直下に格納する。

### ① 有効画素数

デジタルカメラの有効画素数は、黒板の文字及び撮影対象が確認 できることを指標 (約130万画素(1,280×960)~約300万画素(2,000×1,500) 程度(500KB以下を目安))とする。

最近のデジタルカメラは解像度が高いため、極力上記有効画素数に近づけた設定 で目的物及び黒板が確認できる範囲とすること。

なお、広報写真(パンフレットや出版物に使用するための写真)はこの限りでは ない。

# ② ファイル命名規則

写真ファイル名は、「NNN 写真名.jpg」とする(NNN は 001 から 999 とする。なお、 NNN の部分は納品データ作成ツールで自動的に付加されるので、入力する必要は無  $V)$ 。

但し、類似の写真を複数枚提出しないようにする等、納品する写真の選別を行う こと。ファイル名 (写真名)は、NNNOOOOOOOOOOとし、NNN 以下は、日本 語 10 文字以内(機械の型番など半角英数字を含める必要がある場合は、半角 20 文 字以内)とするようにし、ファイル名で写真の内容が判別できるようにすること。 なお、ファイル名のみで内容を判別させることが難しい場合は、「写真管理」ファイ ルの「写真ファイル日本語名」項目に記載すること。

### ③撮影箇所について

撮影箇所については、必須条件とはしないが、必要に応じて「写真管理」ファイ ルの「撮影箇所項目」に記載すること。

#### ④ 写真の日付について

デジタルカメラの日付設定については、必須条件とはしないが、正しい日付を設 定しておくことが望ましい。

なお、撮影年月日については、「写真管理」ファイルの「撮影年月日項目」に記載 すること。

#### ⑤ 写真の編集について

写真の編集については、原則認めないが、事前に監督員の許可を得た上で、明る さ補正や回転・パノラマ・つなぎ写真等は行ってもよい。また、誤って高解像度で 撮影してしまった場合に圧縮を行ってもよい。但し、いずれの場合も修正後のファ イルのファイル名の後ろに「補正」という文字を追記した上で、補正前後両方のフ ァイルを納品すること。

# ⑥ 代表写真について

全体の概要を表す写真や当該工事でポイントとなる写真など、検査や維持管理で 重要となる写真を、代表写真と呼ぶこととし、当該写真については、「写真管理」フ

ァイルの「代表写真」項目に「1」を記載する。

#### ⑦ GPS機能付きデジタルカメラでの写真撮影

市販されているデジタルカメラの中に、GPS 機能付きの機種が存在する。それら デジタルカメラにて撮影された写真には、撮影時に位置情報(ジオタグと呼ばれる) が記録される。今後、ジオタグが付与された写真が多く納品されるようになると、 位置情報から写真を検索できるようになることが期待される。そのため、それら対 応のデジタルカメラ保有の業者は、可能な範囲でジオタグが付与された写真で納品 することが望ましい。

### ⑧ 写真管理ファイル

写真管理ファイルについて、以下の写真管理ファイル記入フォーマットに従い、 「写真管理ファイル」を作成する。なお、本ファイル作成にあたっては、「受注者向 け納品データ作成ツール」を用いて作成する。

本要領で定める写真管理ファイルの項目については、国土交通省「デジタル写真 管理情報基準」で定義している「写真管理項目」を簡易にしたものである。

| 分類·項目名                       |                  |                | 記入内容                                                                                                    | データ表現         | 最大文<br>字数       | 必要<br>度 |
|------------------------------|------------------|----------------|----------------------------------------------------------------------------------------------------|---------------|-----------------|---------|
| 写真<br>情報<br>$(\cdot \times)$ | 写真<br>ファイル<br>情報 | 写真<br>ファイル名    | 写真ファイル名称を拡張子も<br>含めて記入する。写真ファイル名<br>は<br>$INNOOOOOOOOO$ , $ipg $<br>とし、NNN 以下は、○○は日本<br>語 10 文字以内とする                                | 全角文字<br>半角英数字 | 31              | 必須      |
|                              |                  | 写真ファイル<br>日本語名 | 『写真ファイル名』で写真の内<br>容が十分説明できない場合は、<br>写真の内容詳細を記入する。                                                                                   | 全角文字<br>半角英数字 | 254             | 任意      |
|                              |                  | 写真-大分<br>類     | 工事写真は「工事」と記入する。<br>工事写真以外は内容に応じて<br>「工事」「測量」「調査」「地質」<br>「広報」「設計」 「その他」 から<br>選択して記入する。                                              | 全角文字          | $6\overline{6}$ | 必須      |
|                              | 撮影<br>工種<br>区分   | 写真区分           | 工事写真は「着手前及び完成写<br>真」「施工状況写真」「安全管理<br>写真」「使用材料写真」「品質管<br>理写真」「出来形管理写真」「災<br>害写真」「事故写真」「その他」<br>の区分のいずれかを記入する。<br>工事写真以外は自由記入とす<br>る。 | 全角文字<br>半角英数字 | 254             | 任意      |
|                              |                  | 工種             | 自由記入とする。                                                                                                    | 全角文字<br>半角英数字 | 254             | 任意      |
|                              |                  | 種別             | 自由記入とする。                                                                                                    | 全角文字<br>半角英数字 | 254             | 任意      |

図表 17 写真管理フォーマット

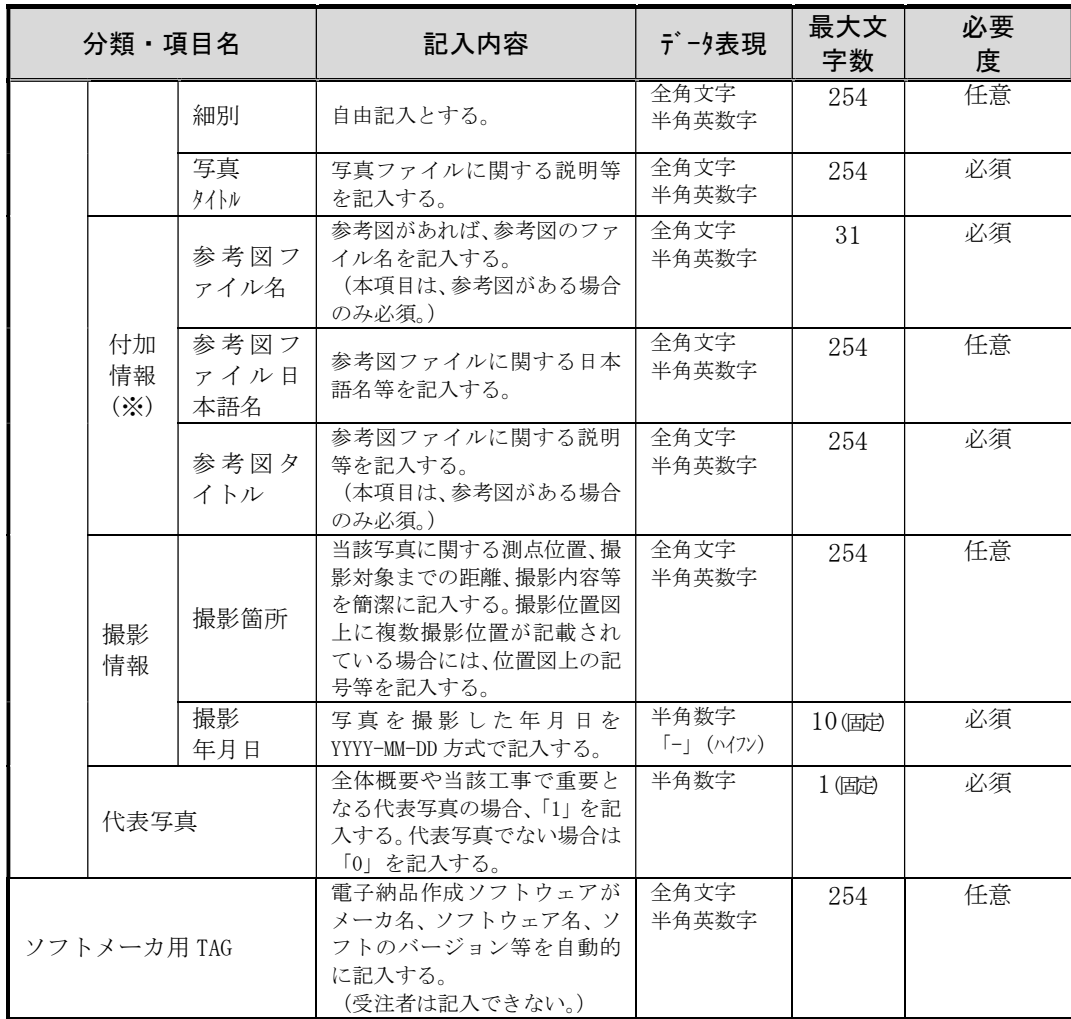

※ 複数ある場合には、この項を必要な回数繰り返す。

注1 最大文字数は半角の文字数を示す(全角1文字は半角2文字分としてカウント)。 注2 最大文字数欄で固定と表示されている場合は、必ずその文字数で入力し過不足の 無い様に注意する。

# (5) 地質フォルダの作成

地質・土質調査を実施した場合は、報告書、電子柱状図、ボーリング交換用データ、地質平 面図(位置図)、写真(現場写真、コア写真)を納品すること。

| 地質・土質調査成果の種類 | フォルダ | サブフォルダ | 準拠する要領      |
|--------------|------|--------|-------------|
| 電子柱状図(PDF)   |      | 柱状図    | 国土交通省「地質·土質 |
| ボーリング交換用データ  |      | ボーリング  | 調査成果電子納品要   |
| (XML)        |      | 交換用データ | 領」          |
| 電子土質試験結果一覧表  | 地質   |        |             |
| (PDF)        |      |        |             |
| 土質試験結果一覧表データ |      | 土質試験結果 |             |
| (PDF)        |      |        |             |
| その他の調査成果     |      | その他    |             |

図表 18 地質フォルダ構成

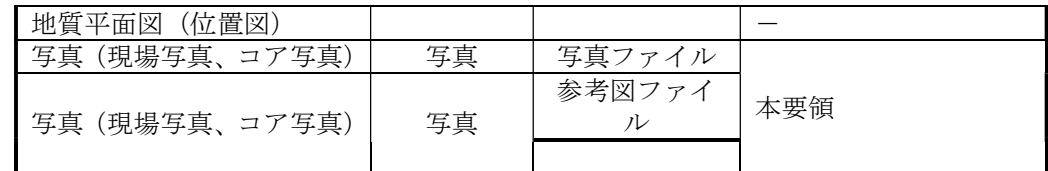

注 ファイル名のつけ方は任意(わかりやすい名称をつけること)

# ① 電子柱状図

国土交通省策定の「地質・土質調査成果電子要領」に規定されている電子ファ イル(PDF 形式)を作成し、「柱状図」フォルダに格納する。

(http://www.cals-ed.go.jp/mg/wp-content/uploads/boring71.pdf)

#### ② ボーリング交換用データ

国土交通省策定の「地質・土質調査成果電子要領」に規定されている電子ファイ ル(XML 形式)を作成し、「ボーリング交換用データ」フォルダに格納する。

本ファイルは、市販の柱状図作成ソフトまたは、全国地質調査業協会連合会ホー ムページで公開されている CALS 対応柱状図作成ソフト(無償)で作成する。

# ③ 電子土質試験結果一覧表

国土交通省策定の「地質・土質調査成果電子要領」に規定されている電子ファイ ル(PDF 形式)を作成し、「土質試験結果」フォルダに格納する。

#### ④ 土質試験結果一覧表データ

国土交通省策定の「地質・土質調査成果電子要領」に規定されている電子ファイ ル(XML 形式)を作成し、「土質試験結果」フォルダに格納する。

⑤ 地質平面図(位置図)

地質平面図(位置図)については、「その他」フォルダに格納すること。 なお、データ形式は任意でよい。

#### ⑥ その他の調査成果

その他の調査成果があれば、「その他」フォルダに格納すること。(任意)

# ⑦ 報告書

報告書は、「地質」フォルダのサブフォルダの「その他」フォルダに格納する。

#### ⑧ 写真(現場写真、コア写真)

写真(現場写真、コア写真)は、本要領の「(5)写真フォルダの作成」の記載に 従い、「写真」フォルダに格納する。(「地質」フォルダには格納しないので注意する こと。特に、コア写真の格納フォルダは国土交通省の要領と異なるので注意するこ と。)その際、写真管理フォーマットの「写真-大分類」は必ず「地質」を記入する こと。

# (6) その他フォルダの作成

図面、写真の他で、工事を遂行する間に、受注者が作成した資料等を、その他フォ ルダ直下、または必要に応じて適切な名前のサブフォルダを作成して、その中に格納 する。作成するファイルやサブフォルダの名前は、わかりやすい名称をつけること。 なお独自フォーマットで作成されたものについては、PDF ファイル等一般的なソフト ウェアで閲覧できるファイル形式に変換して格納すること。

また、建築・営繕関係案件、電気通信設備案件、機械設備案件における関連文書(設 備図書、機材関係資料、保全に関する資料、説明書など)や、その他追加を指示され た文書(舗装履歴台帳など)についても、特記仕様書の記載または監督員の指示に従 い、必要に応じて適切な名前のサブフォルダを作成して、その中に格納する。

# 4.納品

# 4**.**1**.**提出部数

成果品の納入時に提出する部数は、電子納品媒体、紙媒体共に、特記仕様書において 明示した部数とする。電子媒体提出の際は、受注者向け納品データ作成ツールでのチェ ック結果を印刷したものと、納品書をあわせて提出すること。なお、確認用書類の提出 については「6.納品媒体の確認方法」の記載に従うこと。

# 4**.**2**.**電子媒体作成に当たっての確認事項

1) 必要な書類が電子納品に関する本ガイドラインに従って適切に作成・格納されて することが最重要である。 いること。またそれをチェックしていること。 電子媒体の作成にあたっては以下の点を確認する。

2) ウィルス対策を実施していること。

| 129737 131 1076,3000 12975 |                              |  |  |
|----------------------------|------------------------------|--|--|
| ウィルスチェック                   | 【受注者】 ウィルス定義 (パターンファイル) が最新で |  |  |
| の確認                        | ある環境でチェックを行ったことを確認する。        |  |  |
|                            | 【監督員】受注者側において実施されたウィルスチェッ    |  |  |
|                            | クについて、表面印刷の表記や受注者への聞き取りによ    |  |  |
|                            | り正しく実施されているか確認する。            |  |  |
| ファイル名・フォルダ                 | 本要領に則して工事概要が正しく入力されているか確     |  |  |
| 構成等の確認                     | 認すると共に、フォルダ構成については受注者向け納品    |  |  |
|                            | データ作成ツールでエラーが無いことを確認する。ま     |  |  |
|                            | た、ファイル名でファイルの中身が概ね分かるかを確認    |  |  |
|                            | する。                          |  |  |
| 対象書類の確認                    | 電子納品の対象書類が漏れなく格納されているか確認する。  |  |  |
| 図面ファイルの確認                  | 図面ファイルが正しく閲覧できることを確認する。      |  |  |
| 写真ファイルの確認                  | ファイル名でファイルの中身が概ね分かるか確認する。    |  |  |
| CD-R の確認                   | 媒体が CD-R で作成されているか、並びに表面印刷の表 |  |  |
|                            | 示項目が正しく作成されているか確認する。         |  |  |

网主 10 碎钢声巧

# 4**.**3**.**工事・業務中における確認事項

工事・業務中にデータを作成・保存・整理する際は、以下の点に注意すること。特に、 写真などは後で撮りなおすことができないため、十分に注意すること。

- ・データを取り扱う際は、ウィルスチェックを行ったか。
- ・フォルダ構成は、本要領に従っているか。
- ・ファイル名で、ファイルの中身が概ね推測できるか。
- ・工事概要の概要欄が、具体的に記載してあるか。
- ・図面を白黒印刷した際、文字化けや不鮮明な線はないか。
- ・図面が SFC 形式であり、容量が概ね 5MB 程度以下となっているか。やむを得ない場 合でも、10MB を超えていないか。
- ・写真が JPEG 形式で保存されているか。容量が 300KB から 500KB 程度となっており、 高解像度の写真になっていないか。
- ・1 ファイルあたりの容量が 250MB 以下となっているか。

# 4**.**4**.**電子媒体の作成方法

・電子納品の媒体は CD-R(一度しか書き込みができないもの)を利用する。 ・受発注者相互に内容を確認した上、CD-R の表面に直接署名(サイン)を行うもの とする(サインは一般監督員と受注者側の現場代理人とする)。

① CD-R 表面に直接印刷できる場合

CD-R の表面に直接印刷できるプリンタを使用して、下記内容を表面に直接印刷す ること。印刷例を以下に示す。

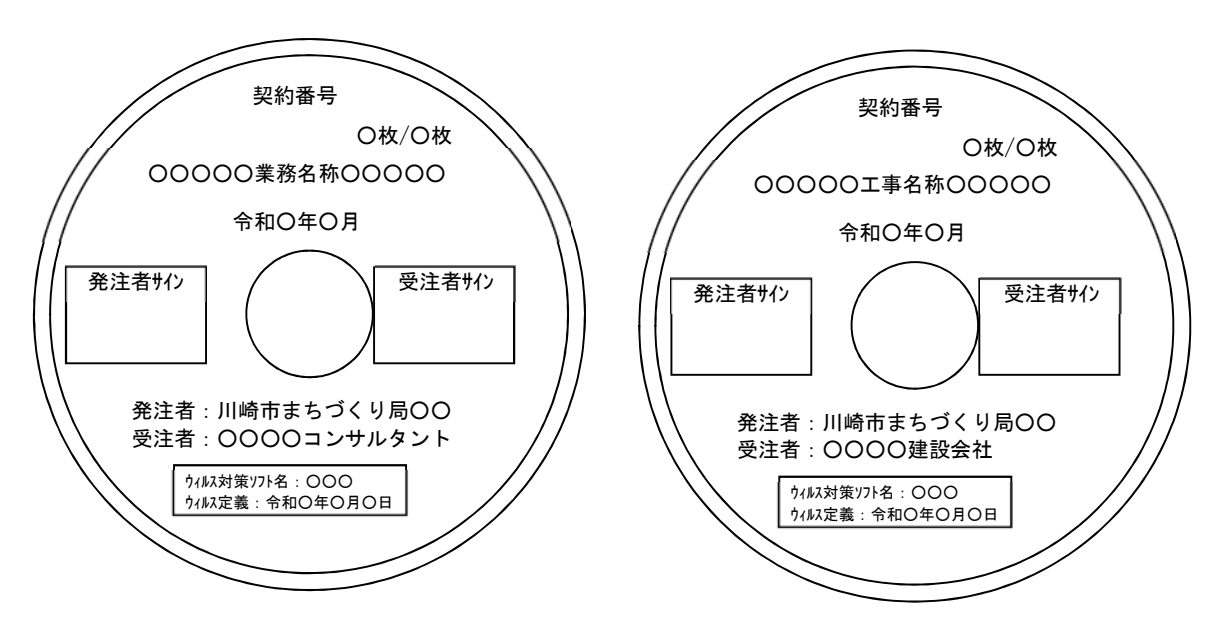

# ② プリンタの故障などで CD-R 表面に直接印刷できない場合

プリンタの故障などで CD-R 表面に直接印刷できない場合は、以下のとおりとす る。

CD-R には、「工事(業務)名称」「契約番号」「CD-R の通し番号(○枚/○枚)」と 受注者サインを記載することとし、それ以外の事項については、別紙にまとめ CD-R と合わせて納品する。

# ③ 注意事項

サインはフェルトペン・サインペンなどの先の柔らかい筆記具を用い、表面に損 傷を与えないように注意する。(ボールペンなど、先のとがった筆記具の使用は厳 禁。)CD-R の表面が損傷した場合、読み取り不能になることがあるため、署名は十 分注意して行うこと。また、ラベル印刷したものの貼り付けは、シールによっては 温湿度の変化で伸縮し、CD-R が損傷することや、読み込みに支障を来したり剥がれ て職員端末の CD ドライブ破損の原因となったりすることがあるため、行わないこ と。

# 5. スキャナー利用(貼り付けや挿入)のポイント

本項では、一般的なスキャナーでのスキャニングの際に調整する必要がある事項の整 理をする。

電子納品成果物作成時に、スキャニングしたものを利用(貼り付けや挿入する場合) する場合のスキャン設定の目安について示す。

# 5**.**1**.**スキャニング時の調整事項

一般的に、スキャニングを行う場合、調整が必要な項目は、「解像度」と「階調」であ るが特に注意すべきは「解像度」である。文字データ/写真等、業務の目的により設定す ることが望ましい。なお、原稿が、カラー、白黒の違いにより、推奨する設定値が異な る(下表参照)。なお、これらの数値は、大よその目安である。

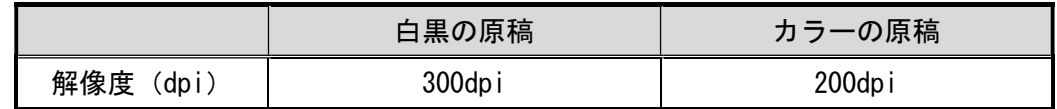

# 5**.**2**.**保存ファイルのフォーマット

スキャニング後の主な保存ファイルフォーマット(貼り付けや挿入を行う前に一時的 に保存する形式)は以下のものがある。

① BMP

Windows が標準でサポートしている画像形式である。白黒(2 値)の画像からフル カラー(16,777,216 色)までの色数を指定できる。基本的には無圧縮で画像を保存す るため、サイズが大きくなりがちで、原則として使用しないものとする。

# ② JPEG

「Joint Photographic Experts Group」の略語。画像の圧縮形式の 1 つである。 圧縮度を調整できるのが特徴である。写真などに適している。

#### ③ TIFF

TIFF は、画像のファイル形式の 1 つで、イラストなどの保存に向いる。1つの 画像データの中に、さまざまな種類の画像形式の情報を保存できるため、多くのア プリケーション、ソフトウェアで表示することや編集することができる。パンフレ ット用の画像データなどの保存に利用されるケースが多い。

# 6.納品媒体の確認方法

発注者が納品されたデータの内容を確認するため、受注者は電子納品されたデータを 印刷(製本する必要は無い)し、提出すること。

確認用書類は、最終成果と同一である限り受注者が内部審査や照査等に用いたもの(多 少の書き込み等があってもよい)を利用してもよい。また、施工中・業務期間中に打ち 合わせで監督員に提出した紙書類があり、最終成果と同一である場合は、監督員の了承 を得た上で、当該書類は提出を省略できるものとする。

なお、確認用書類は成果物としては取り扱わないものとするが、完成検査においても 確認用として使用するものとする。

### (1) 図面の取り扱い

図面については、原則として原寸である必要は無く、内容の確認に支障が無い限り A3 モノクロ印刷でよいものとする。(事前協議等で確認すること。)

他の書類と同様、施工中の打ち合わせの際に提出した出来形図面などがあり、最終 成果図面と同一である場合は、監督員の了承を得た上で、その図面を利用できる。

# (2)写真の取り扱い

写真については、次の2パターンの内どちらかの方法を受注者の希望に応じて選択 するものとする。(事前協議等で確認すること。)

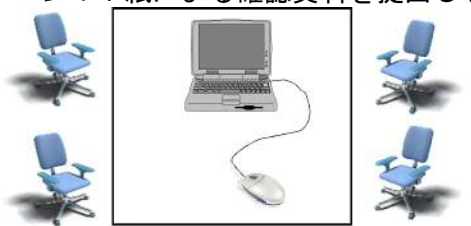

④ パターン1:紙による確認資料を提出しなくてよい場合

使用機器 (受注者が用意)

ノートパソコン

マウス

検査時に受注者がノートパソコンを会場に持ち込み、発注者の指示した写真を 速やかに表示することが可能な場合は、写真のみ確認資料の提出を省略すること ができる。なお、写真の量が多い場合は、円滑な写真確認のため、インデックスシ ート(A4 用紙に 1 枚あたり 30 枚程度の写真を縮小印刷したもの)を作成すること が望ましい(任意)。また、現場で写真を確認する必要がある場合は、本パターン を認めない場合がある。

# ⑤ パターン2:紙による確認資料の提出が必要な場合

パターン1での対応が出来ない場合は、写真帳(アルバム)または A4 用紙カラ

ー印刷(1 枚あたり 3~4 枚)したものを提出すること。